#### **DOWNLOAD INSTRUCTIONS**

# Patient Data Collection Utility Software V2.X

Utility Software for the Balance System SD, BioSway and Gait Trainer

950-300, 950-302, 950-304 950-330, 950-338 950-385 to 950-387 950-395 to 950-398 950-400 to 950-408 950-440, 950-441, 950-444 950-460, 950-461

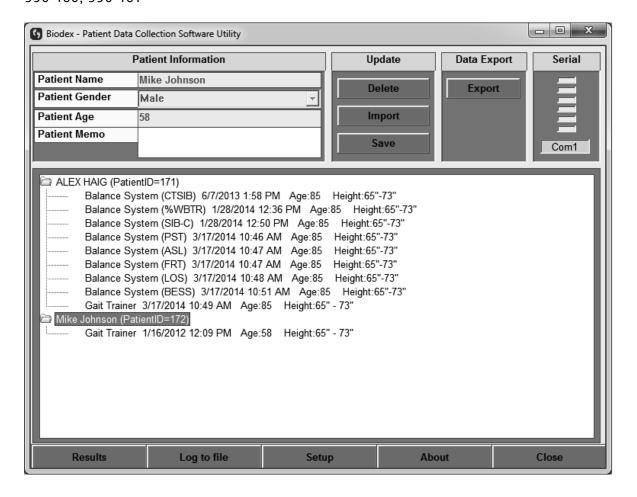

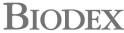

Biodex Medical Systems, Inc.

20 Ramsey Road, Shirley, New York, 11967-4704, Tel: 800-224-6339 (Int'1631-924-9000), Fax: 631-924-9338, Email: info@biodex.com, www.biodex.com

## Test results exported from the following products are compatible with this version of the Patient Data Collection software:

950-300 System, Balance SD, 115 VAC

950-302 System, Balance SD, 230VAC

950-304 System, Balance SD, 100V Japanese

950-440 System, Balance SD, 115 VAC

950-441 System, Balance SD, 230 VAC

950-444 System, Balance SD, 100 VAC

950-330 & 950-461 BioSway Portable Balance System w/o Case

950-338 & 950-460 BioSway Portable Balance System w/Case

950-385 Gait Trainer 2, 115 VAC

950-386 Gait Trainer 2, 230 VAC

950-387 Gait Trainer 2, 100 VAC (Japan)

950-395 Gait Trainer 2, 230 VAC (German)

950-396 Gait Trainer 2, 230 VAC (Italian)

950-397 Gait Trainer 2, 230 VAC (French)

950-398 Gait Trainer 2, 230 VAC (Spanish)

950-400 Treadmill, Gait Trainer 3, 115 VAC

950-401 Treadmill, Gait Trainer 3, 230 VAC

950-404 Treadmill, Gait Trainer 3, 100 VAC

950-402 Treadmill, Gait Trainer 3, 115 VAC, with Extended Handrails

950-403 Treadmill, Gait Trainer 3, 230 VAC, with Extended Handrails

950-405 Treadmill, Gait Trainer 3, 100 VAC, with Extended Handrails

950-406 Treadmill, Gait Trainer 3, 115 VAC, with Geriatric/Pediatric Handrails

950-407 Treadmill, Gait Trainer 3, 230 VAC, with Geriatric/Pediatric Handrails

950-408 Treadmill, Gait Trainer 3, 100 VAC, with Geriatric/Pediatric Handrails

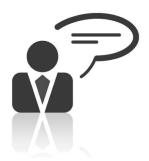

Need Help? Contact Biodex Software Support 1-800-224-6339 ext 2120, or softwaresupport@biodex.com

## Download Instructions - Software 2.X

### For Patient Data Collection Utility Software

On the Biodex web site, Physical Medicine section, navigate to the 'Software Updates' page under 'Products' in the left navigation bar, and select Patient Data Collection v2.X Software. (This document uses '2.X' to refer to the latest version of the software, but the website will show the actual latest version number; for example, in April 2016, version 2.0.2 was released.) This will bring up the page with a "download" button (See Figures 1 and 2). Follow the steps listed below:

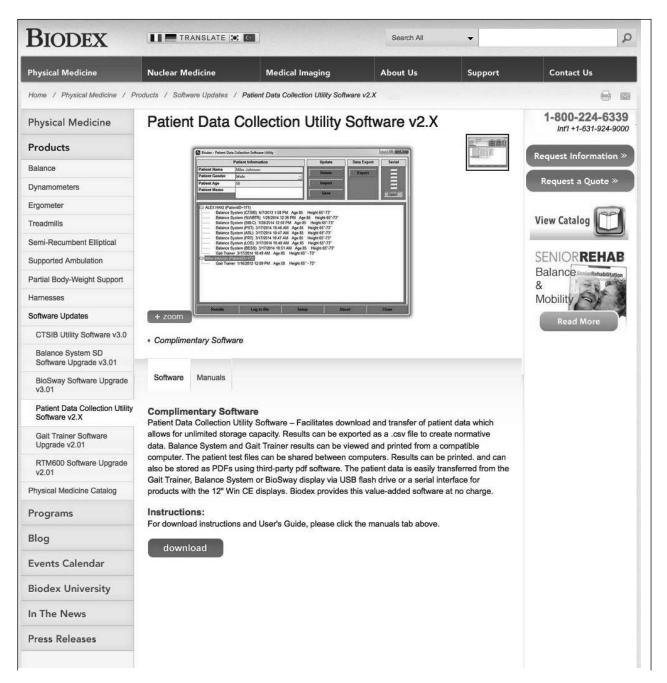

Figure 1. Patient Data Collection Software Download screen

#### How to Download:

**NOTE:** The screenshots used in this document are from a system running Internet Explorer 10. Other browsers will look slightly different from these screenshots.

- 1. Click on the "DOWNLOAD" button to download the software.
- 2. At the bottom of the browser, a small pop-up bar will appear. Click on "Save" button.

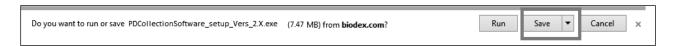

3. Once the download is complete, click on "Open Folder" or go to the "Downloads" folder on your computer. (In this example we are saving the file to the Desktop.)

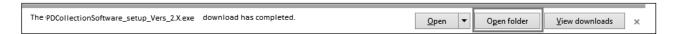

4. Double click on the file that was just downloaded. It will start the installation procedure of the software. Follow the on-screen instruction to install.

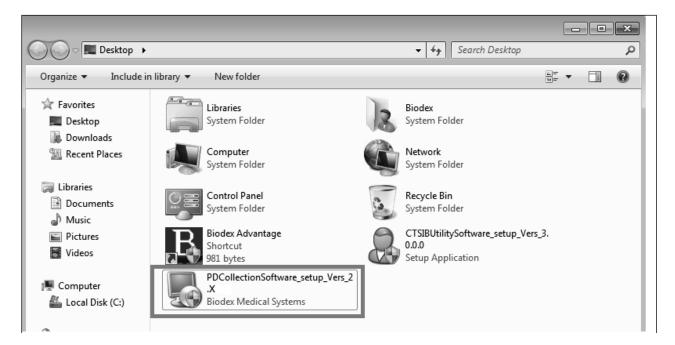